## [Les images dans vos blogs](les-images-dans-vos-blogs.html)

Posté par: FR sur 01 Mai, 2025 Catégorie : *Divers*

Pour écrire un Blog et y ajouter des images il faut :

- 1. cliquer sur BLOG puis "écrire un Blog"
- 2. **Ne pas oublier de mettre un titre en haut !**
- 3. entrez votre texte.
- 4. cliquez à droite sur "ajouter images et documents"
- 5. une fenêtre s'ouvre, avec toutes vos photos déjà utilisées. Si vous voulez ajouter une nouvelle image, cliquez en haut de la fenêtre sur "charger"
- 6. vous pouvez alors choisir une nouvelle image sur votre ordinateur avec la fonction "parcourir"
- 7. cliquez enfin sur "charger".
- 8. Si votre photo est trop grande, le système la remettra automatiquement aux bonnes dimensions

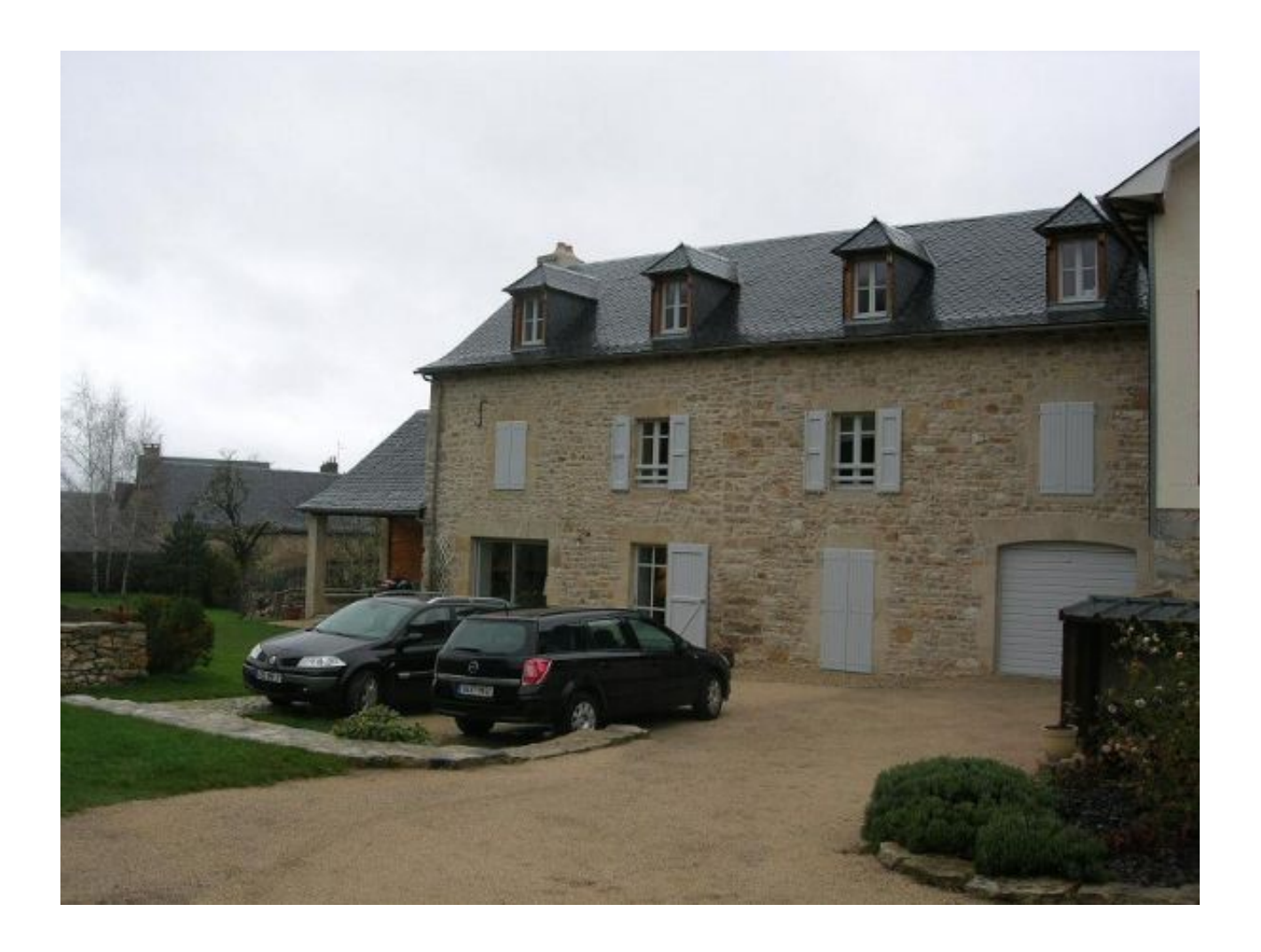

voilà!